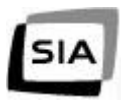

# **Rete Nazionale Interbancaria Anno 2000-Soluzioni di contingency**

*Codice documento: RNI/CONTINGENCY\_2000*

*Release: 4.0*

*6 ottobre 1999*

SIA Direzioni Servizi di Regolamento, Back Office e Rete Logica Servizio rete logica

## Indice dei contenuti

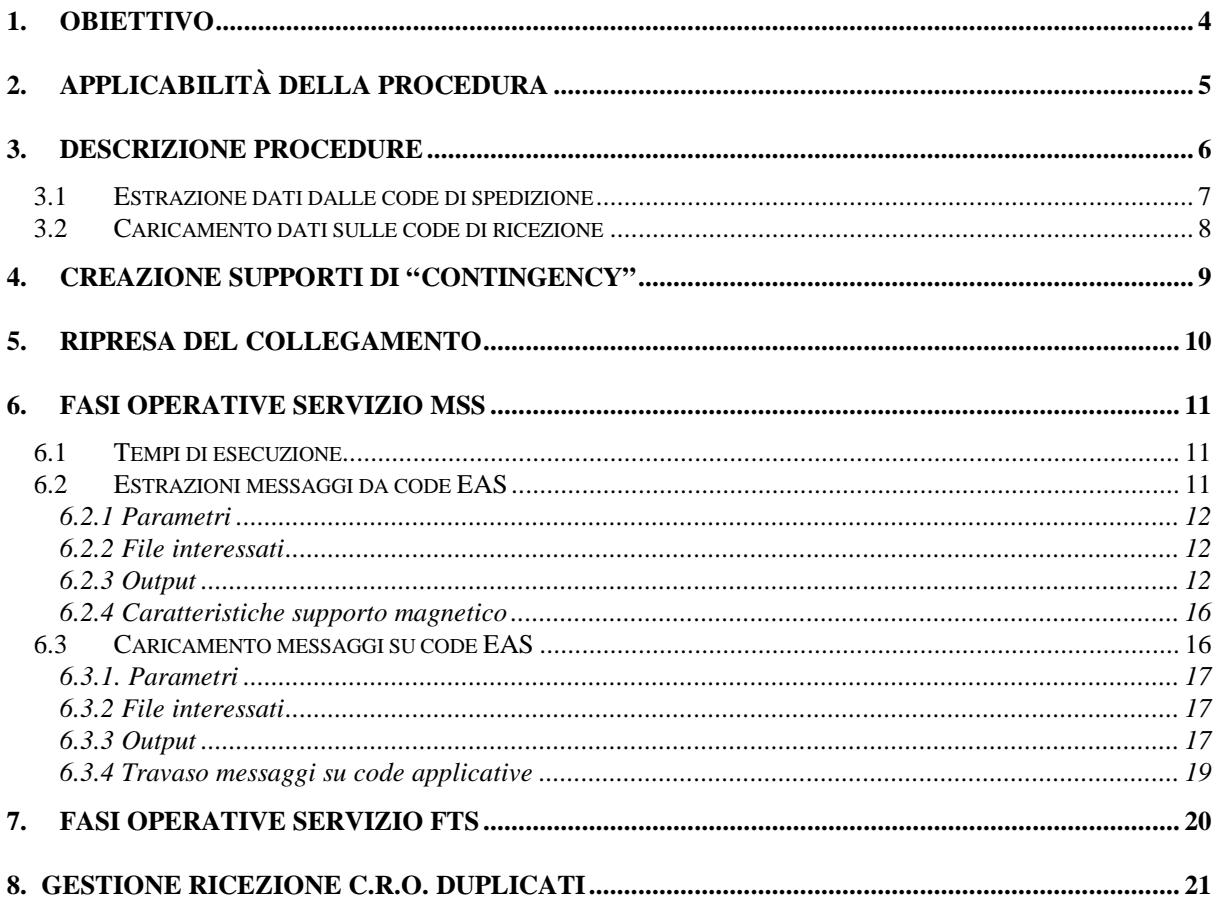

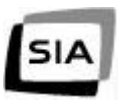

© Copyright Società Interbancaria per l'Automazione STDDOC: 921109 Modello Generico Autori: Area Metodologie e Standard Data di stampa: 21/10/99 14.08

# **Aggiornamenti al documento**

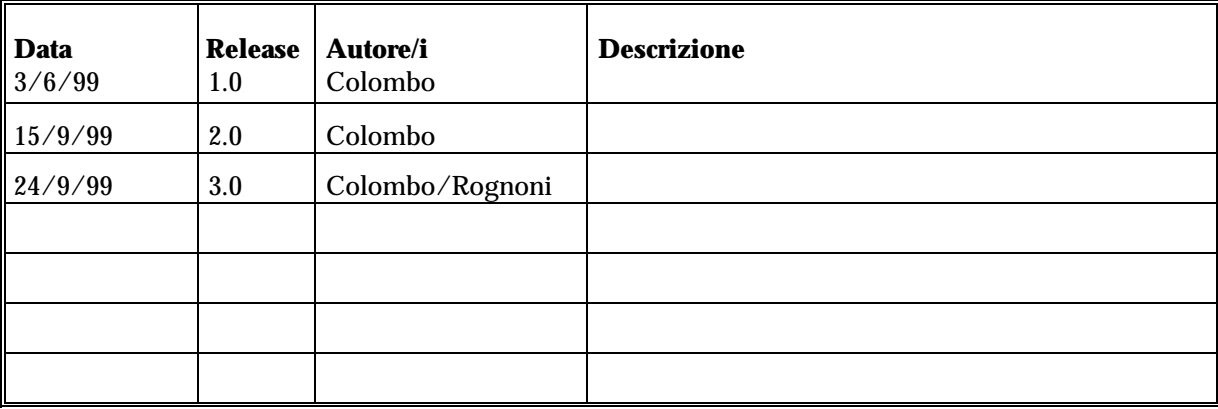

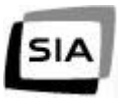

## **1. Obiettivo**

Nel contesto delle problematiche di gestione dell'anno 2000 è stata valutata l'ipotesi di "Contingency" da applicare, nell'ambito del Sistema Bancario, per le applicazioni interbancarie standardizzate, a fronte di un'interruzione del collegamento di rete, dove per tale s'intende l'indisponibilità delle strutture hardware/software che permettono il collegamento alla R.N.I. con l'esclusione di:

- EAS
- MTP
- PAD

Amdhal MM

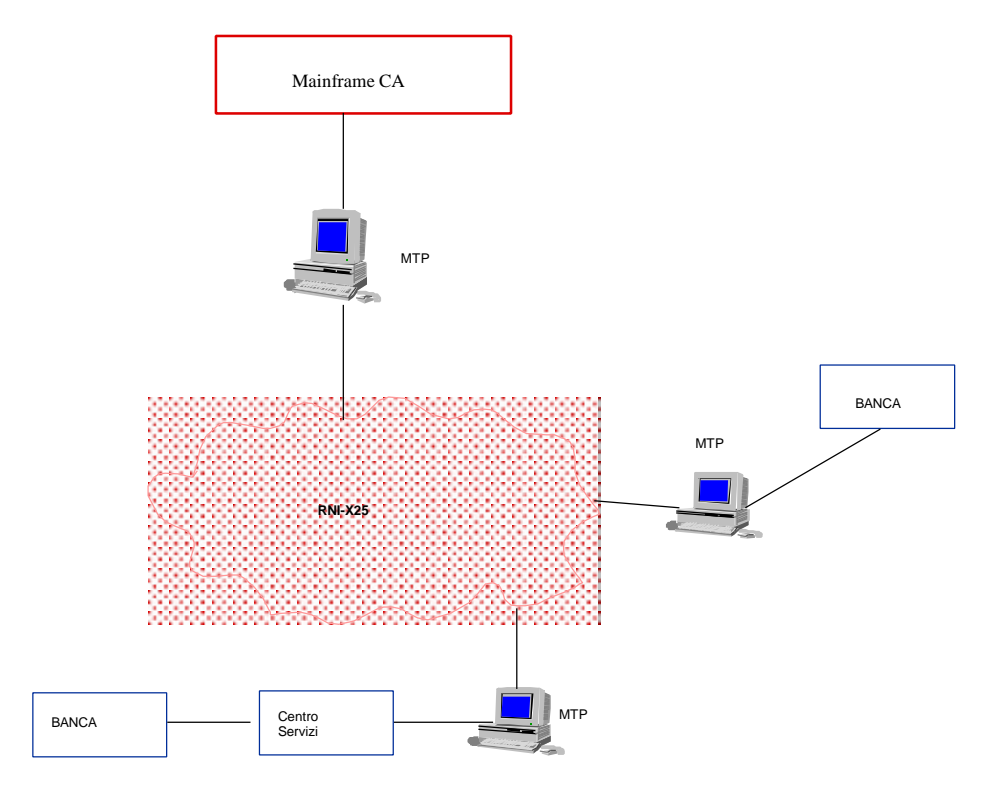

# **2. Applicabilità della procedura**

Il documento tratterà in maniera diffusa le modalità operative previste per il servizio di Message Switching e indicherà solamente alcune informazioni tecniche sulle problematiche legate al servizio di File Transfer.

L'applicabilità di questa procedura, che si limita al solo trattamento della condizione di "Contingency" nel periodo 1° gennaio 2000 - 30 marzo 2000, è utilizzabile indistintamente sia dagli Istituto di Credito che dai Centri Applicativi.

In considerazione della numerosità delle controparti e della operatività di seguito descritta, nel caso la "Contingency" debba essere attivata sul Centro Applicativo, dovrà essere valutato al momento la sua applicabilità.

Questa procedura, che si compone di fasi batch, prevede unicamente il trattamento delle "code" fra applicazione e rete, dove per "code" s'intendono i seguenti files:

- AUMPRON e AUMRICE nella versione banche in compatibilità
- CODE12 e CODE13 nella versione SIA/SSB
- RNWPRxx e RNWRCxx nella versione Interfaccia Semplificata.

Tutto ciò in quanto il prodotto EAS si presuppone perfettamente funzionante e, solo un'interruzione del collegamento di rete a valle dell'Host, produca l'impossibilità di trasmettere queste informazioni.

Considerando le tipologie di ambienti dove il prodotto EAS è installato, questa procedura è stata sviluppata per garantire il funzionamento per piattaforme:

- MVS CICS
- MVS IMS

Le piattaforme non indicate sono riconducibili ad un EAS installato su macchina UNIX, poiché si presuppone che l'applicazione lavori con Interfaccia Semplificata utilizzando il protocollo e-API.

## **3. Descrizione procedure**

Di seguito sono indicate le linee guida della fase d'estrazione e ricarico dei dati applicati dalle/sulle code EAS.

Il presupposto, in ogni caso, è che questi programmi siano il più semplice possibile e si appoggino a funzioni EAS già presenti nel prodotto per l'eventuale completamento della procedura stessa.

Esistono altri ulteriori presupposti per l'applicazione della procedura e precisamente:

- a) le AB applicative da estrarre o caricare siano censite in EAS
- b) tutti i messaggi da estrarre siano già prelevati
- c) installazione della Fix 3 della versione 3.3 di EAS; qualora la release di prodotto sia la versione 3.3 con fix2, occorre inserire nella libreria degli eseguibili i moduli RNJM13 e RNJMM13 presi dalla fix3. Questo per evitare che i contatori del prodotto passino ad un valore negativo durante la funzione di "travaso da delivery indication".

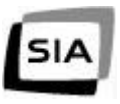

## *3.1 Estrazione dati dalle code di spedizione*

La procedura d'estrazione dei dati dal o dai files d'input alla rete (AUMPRON, AUMPRxx, CODE12 o RNWPRxx) prevede di elaborare un solo file alla volta e, mediante una scheda parametro, procedere all'estrazione dei dati applicativi.

Si dovranno quindi eseguire tante fasi quanti sono gli archivi interessati ed eventualmente accumulare in un unico supporto fisico tutti i file sequenziali creati.

L'estrazione avviene per data, AB applicativa locale, AB di trasporto remota o combinazione delle tre.

E' prevista una stampa dei messaggi che presentano all'atto dell'estrazione lo stato di "Spedito non confermato", questo per permettere l'individuazione di messaggi duplicati (spediti al destinatario su RNI e inviato anche su cassetta) oltre ad un report statistico riepilogativo.

E' data la possibilità attraverso un ulteriore parametro di stampare tutti i dati significativi dei messaggi estratti indipendentemente dal loro stato.

La procedura non modifica in alcun modo lo stato dei messaggi presenti sulle code di EAS, poiché si presuppone, alla ripresa del collegamento, la loro ritrasmissione.

In considerazione del fatto che questo programma non esegue aggiornamenti negli archivi EAS è distribuita la versione batch, da eseguire a TP chiuso, oppure a TP aperto ma con i file in DISP=SHR.

Per gli ambienti IMS è previsto il programma di estrazione dalle code di input in BMP.

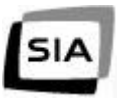

## *3.2 Caricamento dati sulle code di ricezione*

La procedura di caricamento dei dati nei files di input applicativi (AUMRICE, AUMRCxx, CODE13 o RNWRCxx) non prevede un inserimento diretto dei records nei file precedentemente citati, ma ciò avviene attraverso una fase intermedia che prevede l'utilizzo del file "RNWRCAP".

La giustificazione di questa scelta, dipende dalla necessità di inserire i dati applicativi nell'archivio dei ricevuti, in base alla predisposizione dell'ambiente locale.

Per non appesantire il programma batch di funzioni già esistenti e in considerazione del fatto che EAS funzioni, è stato pensato di caricare il flusso di dati pervenuto su nastro nell'archivio "RNWRCAP" e utilizzare la funzione di "Travaso da Delivery Indication".

Quest'archivio, normalmente non utilizzato, sarà chiuso al TP per il tempo necessario al caricamento dei dati.

La funzione di "Travaso da Delivery Indication" da utilizzare per questa fase è quella modificata con l'installazione della Fix2 della versione EAS 3.3.

# **4. Creazione supporti di "contingency"**

La procedura di "Contingency" prevede, una volta terminata l'estrazione delle informazioni dalle code di EAS, la creazione di un file sequenziale prodotto adottando una convenzione di rappresentazione "ad hoc" per ovviare alle differenze tecnologiche esistenti tra le piattaforme distribuite. La convenzione prevede la rappresentazione EBCDIC di tutti i caratteri - motivata dalla forte preponderanza numerica delle piattaforme MVS rispetto alle piattaforme EAS/MP (che utilizzano invece la rappresentazione ASCII) - e la rappresentazione di ogni messaggio come un record a lunghezza fissa contenente però la lunghezza (variabile) originale. La scelta di una lunghezza fissa dei record nel file sequenziale permette di "vedere" il file stesso come uno stream continuo di byte che l'applicazione di caricamento dei dati sul file RNWRCAP destinatario è in grado di suddividere opportunamente.

La lunghezza fissa adottata è pari a 2300 byte (2000 byte di MAB e 300 di testata del file RNWRCAP) in considerazione del fatto che l'attuale messaggio bancario ha una lunghezza massima di 2000 byte contro i 27000 previsti da EAS. Eventuali messaggi con MAB superiore a 2000 byte vengono ignorati dandone segnalazione.

La rappresentazione del messaggio per le piattaforme EAS/MP si compone, oltre che del record di lunghezza fissa descritto per le piattaforme MVS, di una testata di 2 byte anteposta, contenente l'informazione relativa alla lunghezza del record stesso (2300 + 2). Per le piattaforme EAS/MP è poi prodotto un secondo sequenziale (con il medesimo nome del file da trasferire ma con estensione ".INFO") contenente la descrizione delle caratteristiche del file da trasferire. Questi accorgimenti sono adottati per permettere il trasferimento tra la macchina dove è installata l'EAS/MP e la macchina AB tramite il prodotto GFT (proprietà SIA).

La SIA si farà carico di verificare l'avvenuta distribuzione di questo prodotto e la sua installazione sulle banche che interfacciano la piattaforma UNIX.

Il file sequenziale creato è scaricato su supporto magnetico mediante le utility IBM per quanto riguarda gli ambienti MVS, mentre per gli altri ambienti, che sono stati assimilati ad una piattaforma con EAS UNIX, questo processo avviene dopo un passo di trasferimento dati da UNIX a host mediante il prodotto GFT.

## **5. Ripresa del collegamento**

Al termine del periodo di "Contingency" i dati memorizzati sulle code di EAS saranno regolarmente trasmessi in rete.

Questo permette di evitare la perdita di eventuali messaggi non estratti dalle code di EAS ed avere una quadratura dei messaggi giunti su supporto magnetico.

Con riferimento ai contenuti di alcune tabelle inserite nel documento "Piani di contingency", predisposto da un Gruppo di lavoro interbancario nell'ambito delle attività del Comitato Tecnico ABI/CIPA Informatica e Servizi di Pagamento del Progetto Anno 2000 dell'ABI, laddove viene citata la frase "*provvede alla cancellazione delle disposizioni scaricate dalle code*", si precisa che tale attività non potrà essere applicata in quanto questa è effettuabile solo per coppia di AB di trasporto e non per AB applicative; di conseguenza un uso non corretto delle funzioni di EAS potrebbe provocare la cancellazione di messaggi non estratti con la procedura di "Contingency".

Dovrà essere fatta comunque una verifica preventiva fra le parti, per gestire eventuali inconvenienti dovuti alla doppia ricezione di messaggi (invio su nastro e da rete), perché la banca, a differenza del Centro Applicativo, potrebbe non gestire il C.R.O. duplicato.

La SIA, per evitare che gli Istituti di Credito debbano modificare le procedure applicative per gestire la duplicazione del C.R.O. fornirà, in aggiunta alla procedura di estrazione e ricarico dati su EAS, anche una procedura che permetterà la gestione e cancellazione dei messaggi duplicati (vedi capitolo 8).

Di seguito sono elencati i due possibili scenari di ripartenza:

**Banca che gestisce il C.R.O. duplicato**. La ripresa del collegamento può avvenire senza verifiche fra le controparti e ritrasmettendo tutti i messaggi depositati sulle code EAS, in quanto sarà l'applicazione a filtrare i messaggi già elaborati.

**Banca che non gestisce il C.R.O. duplicato**. La ripresa del collegamento deve essere effettuata solo dopo la verifica fra le controparti sulla situazione in essere.

Tale verifica permetterà di pianificare e attuare la procedura per la gestione dei messaggi duplicati.

## **6. Fasi operative servizio MSS**

### *6.1 Tempi di esecuzione*

In questo capitolo vengono descritte le modalità operative e le procedure da eseguire per scaricare e caricare i messaggi su EAS.

Si prevede di eseguire le procedure con la seguente tempistica:

#### **Scarico messaggi dalle code di OUTPUT**

Entro le ore 9 della giornata lavorativa successiva alla data di estrazione.

#### **Carico messaggi sulle code di INPUT**

Entro le ore 16 di ogni giornata lavorativa per i supporti magnetici pervenuti entro le ore 12 della stessa giornata.

### *6.2 Estrazioni messaggi da code EAS*

Il programma di caricamento dei messaggi su sequenziale "RNW004", estrae i messaggi in stato "Spedito non confermato", "Da spedire", "Non spedibili" e crea un file sequenziale.

Le modalità di estrazione sono pilotate dalla scheda parametro descritta nella pagina seguente.

E' possibile, in caso di anomalia, rieseguire la procedura in quanto il programma lavora solamente in lettura sui file di EAS e i transitori vengono sempre ricreati.

Risulta necessario verificare che il parametro "DISP" dei file visti dal TP sia SHR.

In considerazione del fatto che il programma prevede di elaborare una "coda" alla volta, occorre rieseguire la fase per tutte le code interessate alla Contingency.

Per gli ambienti IMS questo programma è previsto anche come BMP.

### **6.2.1 Parametri**

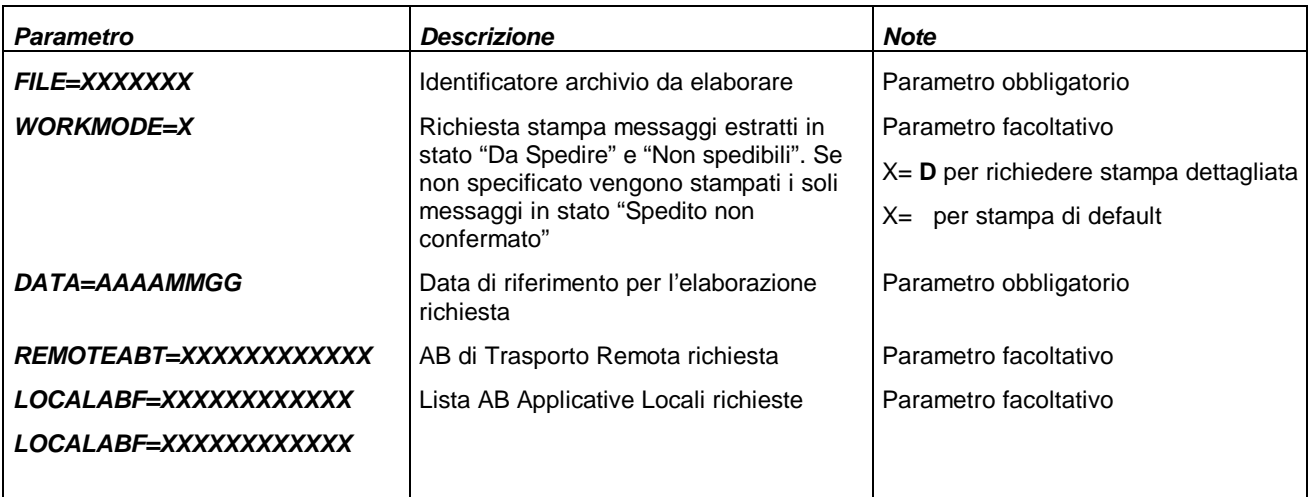

### **6.2.2 File interessati**

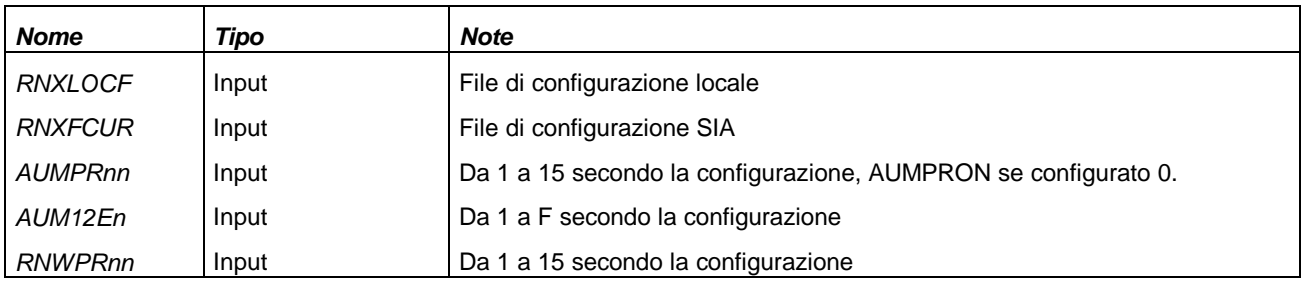

### **6.2.3 Output**

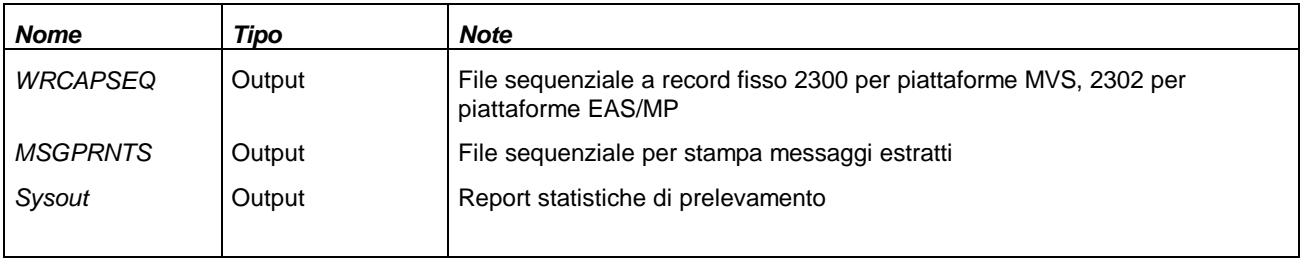

NOTE: per le piattaforme EAS/MP viene prodotto anche il file WRCAPSEQ.INFO contenente le informazioni relative al file WRCAPSEQ

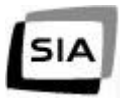

#### **Esempio procedura batch**

```
/NAMEXX JOB (TSO,NAM),'NAME',CLASS=A
/* ------------------------------------------------------------------
/* C O N T I N G E N C Y A N N O 2 0 0 0
/* S E R V I Z I O M E S S A G E S W I T C H I N G
/* J O B C A R I C O S E Q U E N Z I A L E F O R M A T O R N W R C A P
/* ------------------------------------------------------------------
//*,PERSONALIZZARE,I SEGUENTI PARAMETRI
//*
//* @@ : PREFISSO SCELTO DALLA BANCA
//* LIB-EAS : NOME DELLA LIBRERIA EAS 
//* LIB-EAS.SASC.LINKLIB : LIBRERIA DELLA SAS
//* FILE-EAS : NOME DEI FILE EAS
//* FILE-SEQ : PREFISSO SEQUENZIALI
//* PERSONALIZZARE SCHEDE DD PER POOL EAS
//* --------------------------------------------------------------------
//*STEP CANCELLAZIONE PREVENTIVA SEQUENZIALE
//*---------------------------------------------------------------------
//DELRCAP EXEC PGM=IDCAMS
//SYSPRINT DD SYSOUT=*
//SYSOUT DD SYSOUT=*
//SYSIN DD *
  DELETE (FILE-SEQ.@@WRCAPS) PRG NVSAM

/*
//*---------------------------------------------------------------------
//* STEP CANCELLAZIONE PREVENTIVA SEQUENZIALE DI STAMPA
//*---------------------------------------------------------------------
//DELPRTS EXEC PGM=IDCAMS
//SYSPRINT DD SYSOUT=*
//SYSOUT DD SYSOUT=*
//SYSIN DD *
  DELETE (FILE-SEQ.MSGPRNTS) PRG NVSAM
 SET MAXCC = 0
/*
/
```

```
/*---------------------------------------------------------------------
//* ESECUZIONE @@W004
//*---------------------------------------------------------------------
//@@W004 EXEC PGM=@@W004,COND=(0,NE)
//STEPLIB DD DSN=LIB-EAS-FIX3.EXEBAT,DISP=SHR
// DD DSN=LIB-EAS-FIX2.EXEBAT,DISP=SHR
// DD DSN=LIB-EAS-FIX1.EXEBAT,DISP=SHR
// DD DSN=LIB-EAS-BASE33.EXEBAT,DISP=SHR
// DD DSN=LIB-EAS.SASC.LINKLIB,DISP=SHR
//STDERR DD SYSOUT=*
//SYSPRINT DD SYSOUT=*
//SYSOUT DD SYSOUT=*
//SYSTERM DD SYSOUT=*
//*
//*---------------------------------------------------------------------
//@@XFCUR DD DSN=FILE-EAS.@@XFCUR,DISP=SHR
//@@XLOCF DD DSN=FILE-EAS.@@XLOCF,DISP=SHR
//*---------------------------------------------------------------------
//* FILE PRONTI DI INTERFACCIA SEMPLIFICATA
//* NN = DA 01 A MAX CONFIGURATO
//*---------------------------------------------------------------------
//@@WPRNN DD DISP=SHR,DSN=FILE-EAS.@@WPRNN
//*---------------------------------------------------------------------
//* FILE PRONTI DI INTERFACCIA DI COMPATIBILITA
//* NN = ON PER MAX CONFIGURATO = 0
//* NN = DA 01 A MAX CONFIGURATO PER MAX CONFIGURATO > 0
//*---------------------------------------------------------------------
//AUMPRNN DD DISP=SHR,DSN=FILE-EAS.AUMPRNN
//*---------------------------------------------------------------------
//* CODE 12-LIKE INTERFACCIA DI COMPATIBILITA
//* N = DA 1 A MAX CONFIGURATO
//*---------------------------------------------------------------------
//*AUM12EN DD DISP=SHR,DSN=FILE-EAS.AUMPRNN
//*
//*---------------------------------------------------------------------
//* SEQUENZIALE FORMATO @@WRCAP
//*---------------------------------------------------------------------
//WRCAPSEQ DD DISP=(NEW,CATLG,DELETE),
// DSN=FILE-SEQ.@@WRCAPS,
// UNIT=SYSDA,
// SPACE=(TRK,(2,2),RLSE),VOL=SER=AM19BM,
// DCB=(RECFM=FB,BLKSIZE=4600,LRECL=2300)
//*---------------------------------------------------------------------
//* SEQUENZIALE DI STAMPA MSG ESTRATTI
//*---------------------------------------------------------------------
//MSGPRNTS DD DISP=(NEW,CATLG,DELETE),
// DSN=FILE-SEQ.MSGPRNTS,
// UNIT=SYSDA,
// SPACE=(TRK,(2,2),RLSE),VOL=SER=AM19BM,
// DCB=(RECFM=FB,BLKSIZE=1320,LRECL=132)
//W004PARM DD *
FILE=RNWPR01
WORKMODE=D
```
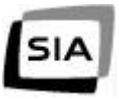

**DATA=19990805**

**/\* //\*--------------------------------------------------------------------- //\* STEP SORT DEL SEQUENZIALE IN FORMATO @@WRCAP //\*--------------------------------------------------------------------- //SORT EXEC PGM=SORT,COND=(0,NE) //SYSPRINT DD SYSOUT=\* //SYSOUT DD SYSOUT=\* //SORTWK1 DD UNIT=VIO,SPACE=(CYL,(10,10)) //SORTWK2 DD UNIT=VIO,SPACE=(CYL,(10,10)) //SORTWK3 DD UNIT=VIO,SPACE=(CYL,(10,10)) //SORTWK4 DD UNIT=VIO,SPACE=(CYL,(10,10)) //SORTIN DD DSN=EAS-SEQ.@@WRCAPS,DISP=SHR //SORTOUT DD DSN=EAS-SEQ.@@WRCAPS,DISP=SHR //SYSIN DD \* SORT FIELDS=(1,34,BI,A) /\***

### **6.2.4 Caratteristiche supporto magnetico**

Il supporto magnetico da utilizzare per la trasmissione a mezzo corriere del sequenziale estratto è normalmente una cassetta 3480 con le seguenti caratteristiche:

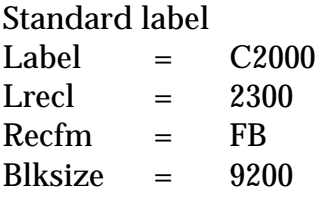

Si stabilisce inoltre di creare sulla cassetta un file per ogni sequenziale estratto.

Qualsiasi supporto magnetico diverso da una cartuccia 3480 deve essere concordato preventivamente fra le parti.

### *6.3 Caricamento messaggi su code EAS*

Il programma di carico "RNW006" legge i messaggi dal file sequenziale WRCAPSEQ e li carica sull'archivio RNWRCAP.

Per l'esecuzione di questo programma è necessario, se eseguito con il TP monitor aperto, togliere la disponibilità del file RNWRCAP.

Per gli ambienti IMS questo programma è previsto anche come BMP.

#### **Note Operative:**

- a) Ricordiamo che nell'estrazione da EAS vengono presi in considerazione i messaggi "Spediti non confermati"; ne consegue che prima del caricamento del file sequenziale giunto su cartuccia 3480, occorre verificare eventuali messaggi già elaborati di cui il mittente non ha ricevuto la notifica di avvenuta consegna.
- b) Il travaso dei messaggi dal file di appoggio alle code di ricezione avviene tramite la funzione EAS "Travaso da delivery indication" indicata al punto 6.3.4.

### **6.3.1. Parametri**

Assenti

### **6.3.2 File interessati**

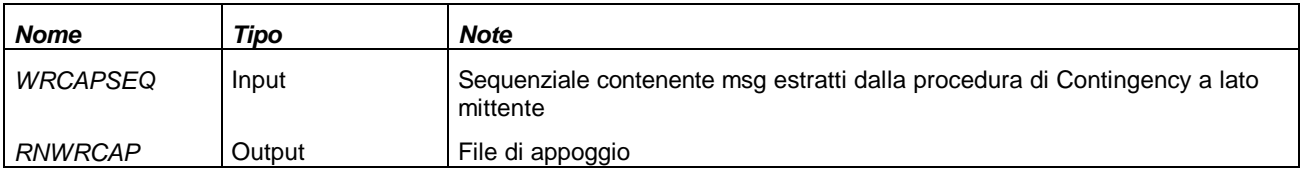

### **6.3.3 Output**

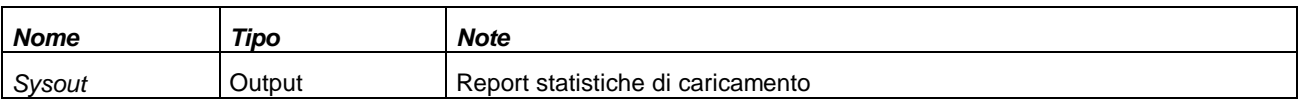

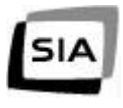

#### **Esempio procedura batch**

**//NAMEXX JOB (TSO,NAM),'NAME',CLASS=A, //\* -------------------------------------------------------------------- //\* C O N T I N G E N C Y A N N O 2 0 0 0 //\* S E R V I Z I O M E S S A G E S W I T C H I N G //\* J O B S C A R I C O S E Q U E N Z I A L E //\* F O R M A T O R N W R C A P S U V S A M R N W R C A P //\* -------------------------------------------------------------------- //\* PERSONALIZZARE I SEGUENTI PARAMETRI //\* //\* @@ : PREFISSO SCELTO DALLA BANCA //\* LIB-EAS : NOME DELLA LIBRERIA EAS //\* LIB-EAS.SASC.LINKLIB : LIBRERIA DELLA SAS //\* FILE-EAS : NOME DEI FILE EAS //\* FILE-SEQ : PREFISSO SEQUENZIALI //\* PERSONALIZZARE SCHEDE DD PER POOL EAS //\* -------------------------------------------------------------------- //\* ESECUZIONE @@W006 //\* -------------------------------------------------------------------- //@@W006 EXEC PGM=@@W006,COND=(0,NE) //STEPLIB DD DSN=LIB-EAS-FIX3.EXEBAT,DISP=SHR // DD DSN=LIB-EAS-FIX2.EXEBAT,DISP=SHR // DD DSN=LIB-EAS-FIX1.EXEBAT,DISP=SHR // DD DSN=LIB-EAS-BASE33.EXEBAT,DISP=SHR // DD DSN=LIB-EAS.SASC.LINKLIB,DISP=SHR //STDERR DD SYSOUT=\* //SYSPRINT DD SYSOUT=\* //SYSOUT DD SYSOUT=\* //SYSTERM DD SYSOUT=\* //\* //\*--------------------------------------------------------------------- //@@WRCAP DD DSN=FILE-EAS.@@WRCAP,DISP=SHR //\*--------------------------------------------------------------------- //\* SEQUENZIALE FORMATO @@WRCAP //\*--------------------------------------------------------------------- //WRCAPSEQ DD DISP=SHR, // DSN=FILE-SEQ.@@WRCAPS /\***

### **6.3.4 Travaso messaggi su code applicative**

Si accede alla funzione "Travaso da delivery indication" seguendo il percorso 4.2.2 dal Menu principale: 4. Management Sistema; 2.Gestione Servizi; 2. Message Switching Service ABR.

Tale selezione presenta la mappa RNJMM13 di EAS.

```
CXS2AU01 RNJMM13 ABR - MESSAGE SWITCHING SERVICE ABR 15/04/1999 15:48:5!
                    ------------------------------------------------------------------------------
            Travaso/Cancellazione messaggi non consegnati alle AB
          AB Applicativa Delivery Time
Sel. Locale Remota primomsg ultimo msg MSG TOT
 _ 03400MSP12PR 12940MSP12PN 990205104556+0000 990205114704+0000 51
 _ 03400MSP12PR 12940MSP12PR 990203171325+0000 990203171539+0000 4
                                                         CONFERMA (SI/NO) __
                   ------------------------------------------------------------------------------
 Digitare "C"=Cancellazione, "T"=Travaso
 PF: 2=REFRESH 3=MAPPA PREC. 5=LOG 7=P.PREC. 8=P.SUCC. 10=USCITA 11=MENU
```
Mappa: **RNJMM13** – Travaso/cancellazione messaggi

digitare "T" per elaborare tutti i messaggi presenti sul file destinati alla Coppia di AB applicative selezionata.

digitare "C" per eliminare tutti i messaggi presenti sul file con chiave uguale alla Coppia di AB applicative selezionata. L'abilitazione a questa funzionalità è concessa ai soli utenti con profilo SIG o SIG EMULATOR.

# **7. Fasi operative servizio FTS**

Per il servizio di File Transfer non è stata prevista nessuna procedura di estrazione dati, in quanto il presupposto del servizio è quello di avere come archivio di input o output un file sequenziale.

Questo o questi file devono essere caricati su supporto magnetico, normalmente una cassetta 3480 con le seguenti caratteristiche minime:

Standard Label Label  $=$  C2000  $Recfm = FB$ 

Per quanto riguarda la lunghezza record e bloccaggio occorre riferirsi alle caratteristiche tipiche di ogni applicazione.

Qualsiasi supporto magnetico diverso da una cartuccia 3480 deve essere concordato preventivamente fra le parti.

# **8. Gestione ricezione C.R.O. duplicati**

Tale capitolo verrà pubblicato entro il 15 novembre '99 contestualmente al rilascio del software necessario al controllo e alla cancellazione delle operazioni aventi CRO duplicato.

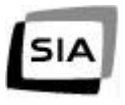

*Fine del documento*